# 「テザリング」での接続方法

スマートフォンのモバイルデータ通信を使って Chromebook をインターネットに接続できます。 この方法で接続を共有することを、「テザリングする」または「ポータブル アクセス ポイントを使う」と言います。

テザリングの種類には「Wi-Fi」「Bluetooth」「USB」があります。 Chromebookでは「Wi-Fi」が基本です。 「Bluetooth」「USB」テザリングはChromebookとの相性があり、スマートフォンにより異なります。

## 必要なもの

①Chromebook ②Android及びiOSのスマートフォン

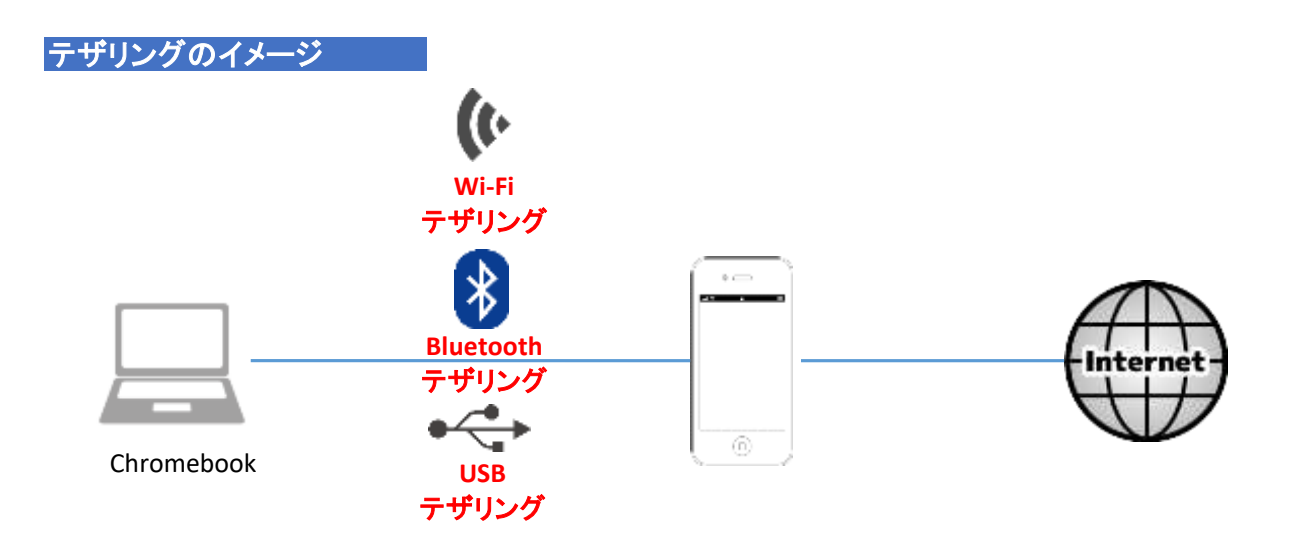

### テザリングの設定方法

#### 手順1.まずはスマートフォンのテザリング設定でWi-FiテザリングをONにします。 ※iOSでは、インターネット共有といいます。

iOSの場合

**G** as

 $\mathbf{m}$  and **C** APPAR

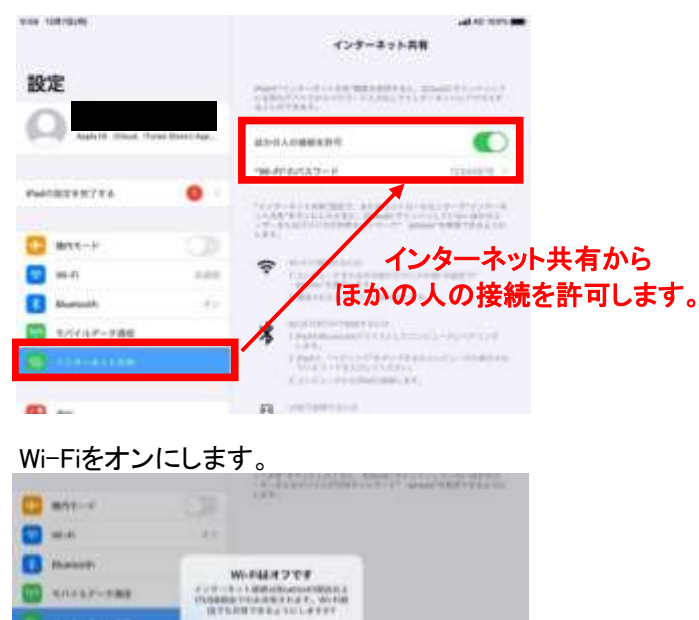

WHEELSTER

**Richardsk Visnin** 

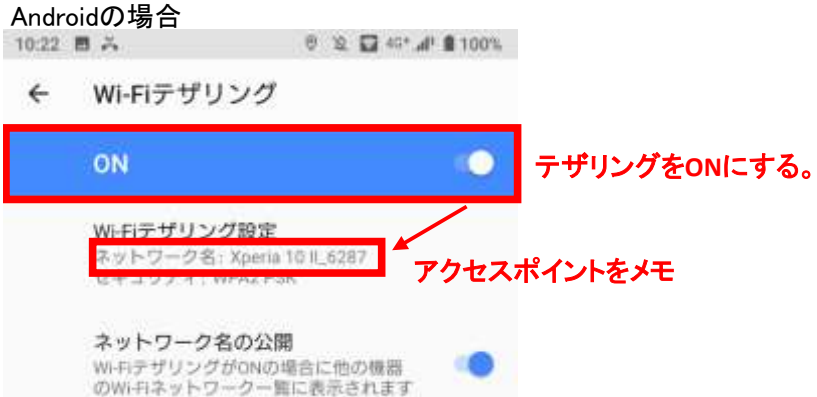

※Android、iOSバージョンによって画面が異なる場合があります。

## 手順2.スマートフォンとChromebookを接続する。

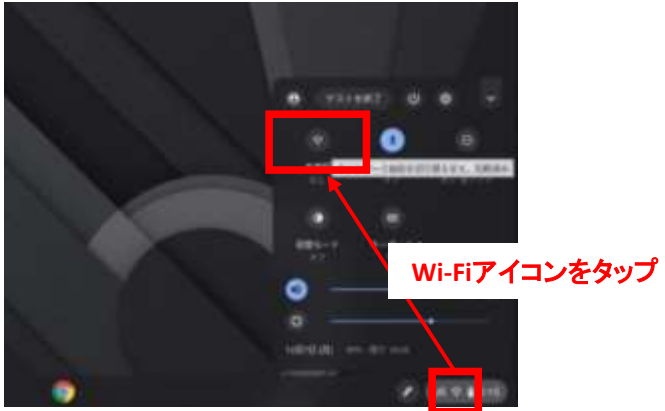

メモしておいたアクセスポイントをタップし、パスワードを入力

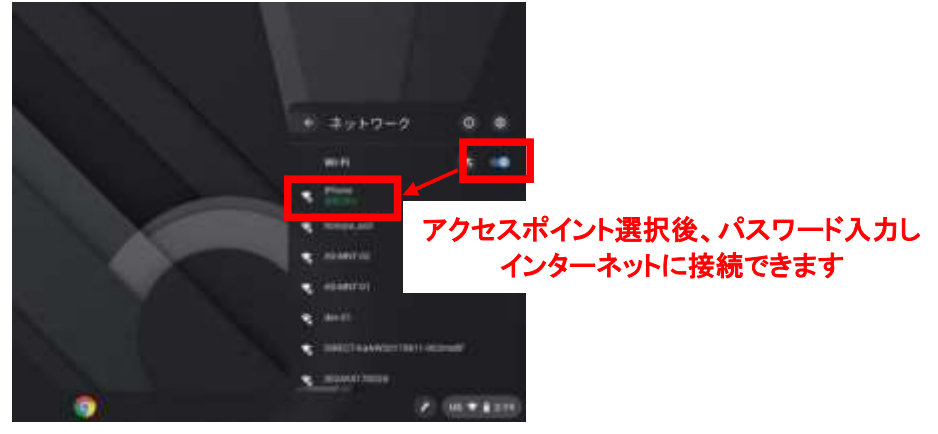

### 手順3.「接続済み」になっていることを確認し、接続完了。

Chromebookヘルプ参考URL

https://support.google.com/chromebook/answer/7457148?hl=ja

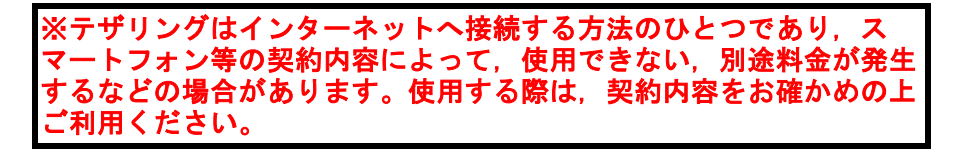